Summer 2010 Vol. 17 No. 2

# Past *Forward*

## PROVIDENCE ARCHIVES NEWSLETTER Sisters of Providence, Mother Joseph Province • Providence Health & Services

# **New Web Database Provides Access to Digital Collections**

*Peter Schmid*

## Archives News

Exhibit Review

Did You Know...

Anniversaries

Inside<br> **Inside**<br> **Providence** Archives is<br>
pleased to announce the launch of a new, web-<br>
based database of digitized re pleased to announce the launch of a new, webbased database of digitized resources available to Providence employees and the general public at http://providencearchives. contentdm.oclc.org/.

It's an exciting development and one that I have been working on for years. Until now, Providence Archives has used a database that was accessible only to Archives staff. In my position as Visual Resources Archivist, I have helped many of you over the years with

photograph requests, but it was always an indirect process: upon receiving a request, I would search the in-house database, and deliver a report and selection of images. Now, nearly all of the images and related catalogue records have been transferred to a web-based database powered by CONTENTdm, a digital management software. As a result, users will be more actively involved in the selection of images, and will also have direct access to our digital collections from any computer with Internet access.

The database includes not

only photographs but selections from our artifact collections, and reproductions of historic documents. At present, there are nearly 10,000 items available in the database (still a fraction of the tens of thousands of items in the archives). That number will grow significantly over time, an effort driven largely by research requests and my own selection of representative images when arranging a collection. Emily Dominick, assisted by Pam Hedquist in Spokane, is responsible for cataloging artifacts and adding them to the *continued on page 3*

# **Happy St. Lawrence Day!**

*Emily Hughes Dominick*

**A**ugust 10th marks<br>the feast day for St.<br>of librarians and archivists, so the feast day for St. Lawrence, patron saint named due to his service to the Church of maintaining and protecting its records.

According to the Catholic Encyclopedia, in August of 258, the Roman emperor Valerian issued an edict that all bishops, priests, and deacons should be put to death. On August 6th, Pope Sixtus II along with two of the deacons were apprehended and executed. St. Lawrence, the last of the remaining deacons in Rome, was put to death

four days later, on August 10th.

Though there are conflicting versions of the story of the time leading to his death, the popular legend states that St. Lawrence was commanded to produce the "treasures of the Church" including the material wealth of the Church and its documents.

After four days time, he instead came forward accompanied by a group of poor, ill, and neglected citizens, stating that these were the true treasures of the Church.

For this offense, he was said to have been roasted on a gridiron but miraculously suffered no pain, nor did he reveal

where the money or administrative records in his care were being kept.  $\wp$ 

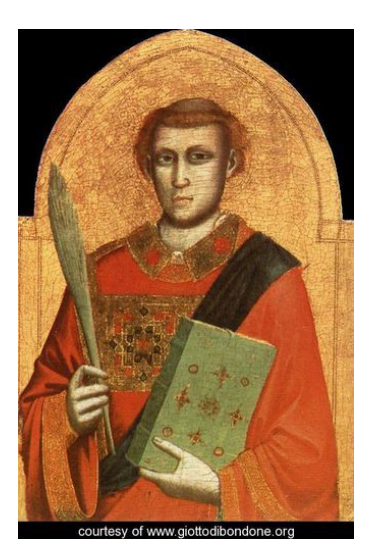

## **Archives News: On Display Across the Seattle Area**  *Emily Hughes Dominick*

If you have a hankering for some Providence history<br>check out one of our thr<br>current Providence Archives f you have a hankering for some Providence history check out one of our three exhibits on display now.

#### *Archives Reference Room, Seattle*

In the archives reference room take in our most recent exhibit focusing on the beatification of Emilie Gamelin. This year marks the 50th anniversary of the Office of the Cause of the Canonization of Mother Emilie Tavernier-Gamelin. Starting in 1960, the documents were prepared and evidence

gathered to be presented to the Congregation for the Causes of Saints at the Vatican. The exhibit focuses on the progress and important steps along the way.

#### *Mount St. Vincent, Seattle*

At Mount St. Vincent in Seattle, visit our exhibit on education ministries of the Sisters of Providence over time. The exhibit contains artifacts, photographs and mementoes. Beginning with the foundation of Providence Academy in Vancouver, Wash., in 1856, the Sisters of Providence sponsored or staffed over forty schools across Washington, Oregon, California, Idaho, Montana and Alaska.

*System Office, Renton* If you are at the System Office in Renton, don't forget to stop by the display case in the conference center now showing the formation process of becoming a Sister of Providence. There are noticeable changes when you compare today's process to that of 100 or even 50 years ago, but the essence remains the same. Follow the process from discernment, novitiate, and finally taking vows.  $\wp$ 

# **Did you know...**

...each Sister of Providence is assigned a unique number when she makes first vows?

The number reflects the chronological growth of the religious community: Emilie Gamelin's profession number is 1, Mother Joseph of the Sacred Heart's is 13, and so on. The most recent professed sister was given the number 6179.

It is an important, unique identifier, especially since more than one sister could have the same name in religion – though never two sisters living at the same time. For example, Esther Pariseau made profession in 1845 as Joseph of the Sacred Heart, the 13th sister in the then-young religious community. After her death, two other sisters were given the name Joseph of the Sacred Heart.

# **Exhibit Review: Women and Spirit**

*Loretta Z. Greene*

W *lic Sisters in America*,<br>the exhibit spon-<br>sored by the Leadership Confer*lic Sisters in America*, the exhibit sponence of Women Religious, has had high attendance and rave reviews since its opening in 2009. The Sisters of Providence, Mother Joseph Province, are well represented through the artifacts, photographs and film loaned from Providence Archives. In April, I had the opportunity to view the exhibit at the Smithsonian Institution in Washington, D.C.

*Women and Spirit* is an informative and enjoyable exhibit because it is well laid out, the storyline is concise and thoughtful and there is a good blend of traditional and modern exhibit techniques. It begins with artifacts and images of the earliest arrival of women religious to North America and concludes with projected videos of Sisters commenting on ministry and religious life today.

The exhibit is divided into topical sections, each standing

alone with images, artifacts and film yet also integrated into the whole. Because of this, viewers are able to move between the sections without losing the thread of the story and spend as little or as much time as they desire. The section themes include immigration, education, health care, social services, care of orphans, social justice, service and leadership, culture and pioneering in the West. Throughout, the underlying theme is the sisters' innovation,

creativity and adaptability in making their way, confronting difficulties and meeting societal needs.

*Women and Spirit* skims the surface of the story of the contributions of women religious to the social fabric of America – but that will be for

another exhibit. From my point of view, it was very exciting to see Providence Archives film, photographs and artifacts integrated throughout the exhibit.

The national tour continues until 2012 with a west coast showing planned for June-August 2011 at Mount St. Mary College, Los Angeles, California. You can find other exhibit locations and more information about the exhibit at www.womenandspirit.org. 80

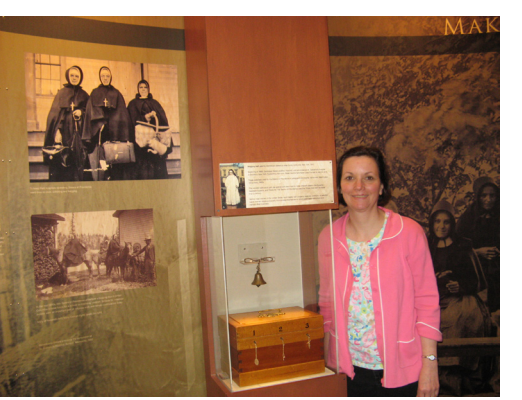

*The 'three-key box', used by the Sisters of Providence for storing important documents, is one of the nine Providence artifacts exhibited. Two photographs of Sisters of Providence on fund raising tours are also displayed here.* 

#### *Database*

database. *continued from page 1*

#### *The Search Is On*

The new online database is a "beta" version so the look and some of the actions available

names of Providence ministries (both active and inactive), such as Providence Academy (Vancouver), Providence Mount St. Vincent (Seattle), University of Great Falls, etc. Select any collection, click Go and the

containing that word.

The Sisters of Providence collection near the bottom of the collection list contains images that are part of a sister's personal file and could include portraits as well as pictures of

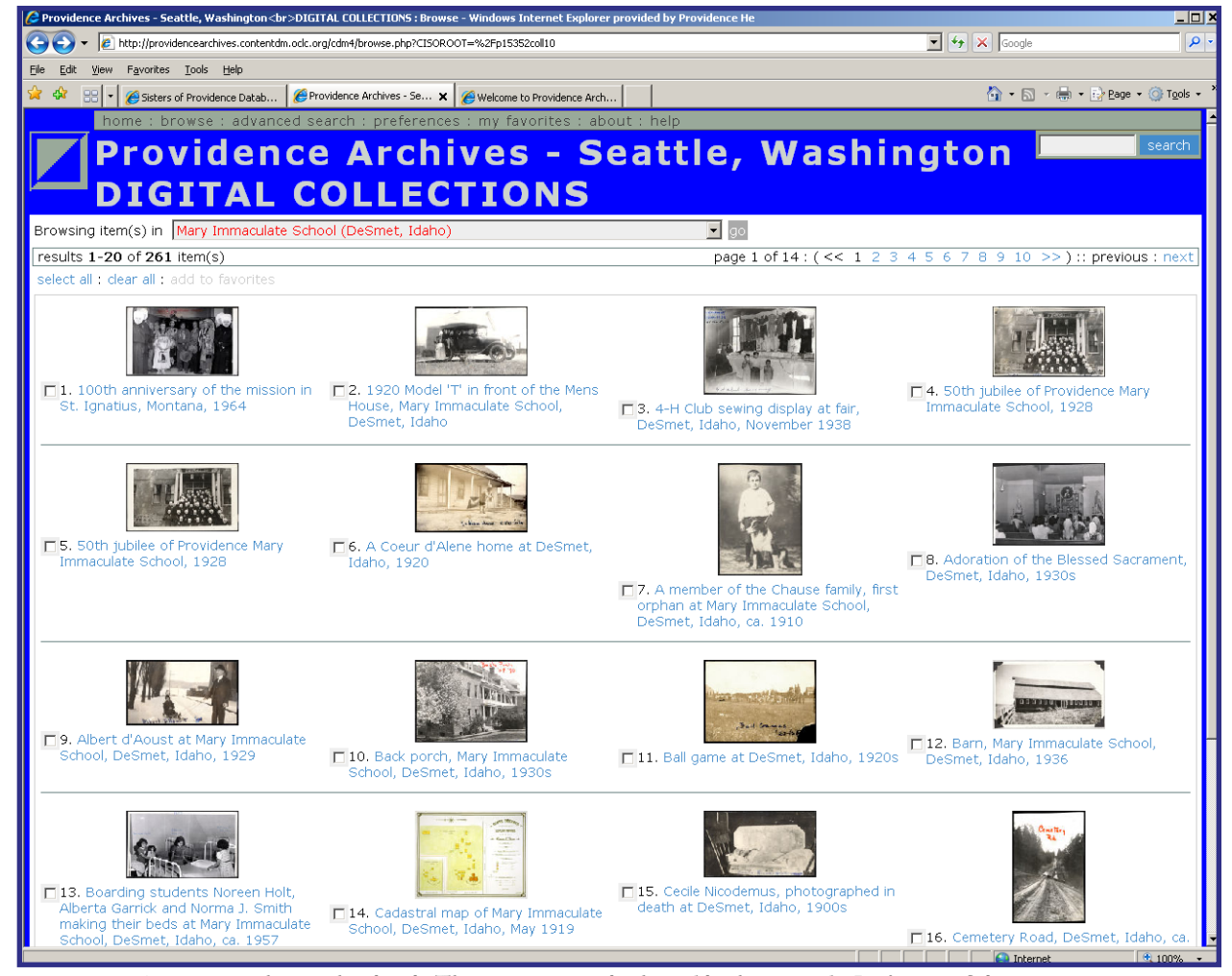

*A report view showing thumbnails. The report view can be changed by the user under Preferences>Select view option.*

will change significantly in the coming months. This is an opportunity for you to tell me how the database works for you.

#### *Browse*

The landing page has six links, but the two that concern us most here are **Browse** and **Advanced Search**. The best place to begin familiarizing yourself with the database is by clicking Browse. A drop-down list will help you navigate to particular collections. The collections are, for the most part,

database will display a report showing all catalogued items for that collection. Both the thumbnail image and title are hyperlinks that open the individual record. By clicking either, the record will appear with a larger image and description beneath the image.

Many of the words in the item description are hyperlinks as well. Clicking on any of these will generate a query across all collections in the database and return a report with items

*continued on next page* that sister in ministry – usually as a teacher or nurse at an institution. For this reason it is important to remember that if you are searching for **all images** related to, say, Providence Seattle Medical Center (PSMC), it is necessary to search for that name or term **across all collections** by typing it in the **Search** box at the upper right-hand portion of the screen. This will generate images in addition to

#### *Database*

*continued from page 1* the bulk that appear simply by browsing the PSMC collection. Conversely, if you are interested in pictures of a particular sister, remember to search across all collections, not just Sisters of Providence; most sisters worked in several professional settings during their careers.

#### *Advanced Search*

Browsing collections will also make you familiar with some of the subject terms that are used for cataloging photographs and artifacts. As you become more familiar with the database, you will want to try an **Advanced Search**. Here, you can pick which collections you would like to search, and search for either single words or phrases. You can also exclude words to further refine a search,

that sister's name as a subject (in other words, find pictures which include her), but you may also find records which simply have her name mentioned in the accession information, or a note field. This can result in the return of a lot of unwanted records. However, if you search the sister's name as **The exact phrase** in the **Subject** field(s) of advanced search, this will limit the results to more relevant items.

In some cases, you will also see related images and artifacts which belonged to that sister. For instance, if you search "Joseph of the Sacred Heart" as a phrase in the Subject field, you will find her portraits as well as images of family members and artifacts which belonged to her. Advanced search also provides a way to search for items within

are two quick ways to save the images for later. First, when you are looking at the full image record, click **Add to favorites** in the upper left-hand corner of the screen, above the toolbar. After you have added all your favorite items, click on **my favorites** in the ribbon across the top of the screen to view a screen where you can compare images and even save them as a web page which can be emailed to anyone. You can even view your favorites as a slideshow. Items also may be added to favorites from the report view by checking boxes next to the desired items, and then add to favorites.

If you wish to cite a single item or quickly point it out to a colleague without their having to perform a search, simply click **reference url** in the full image

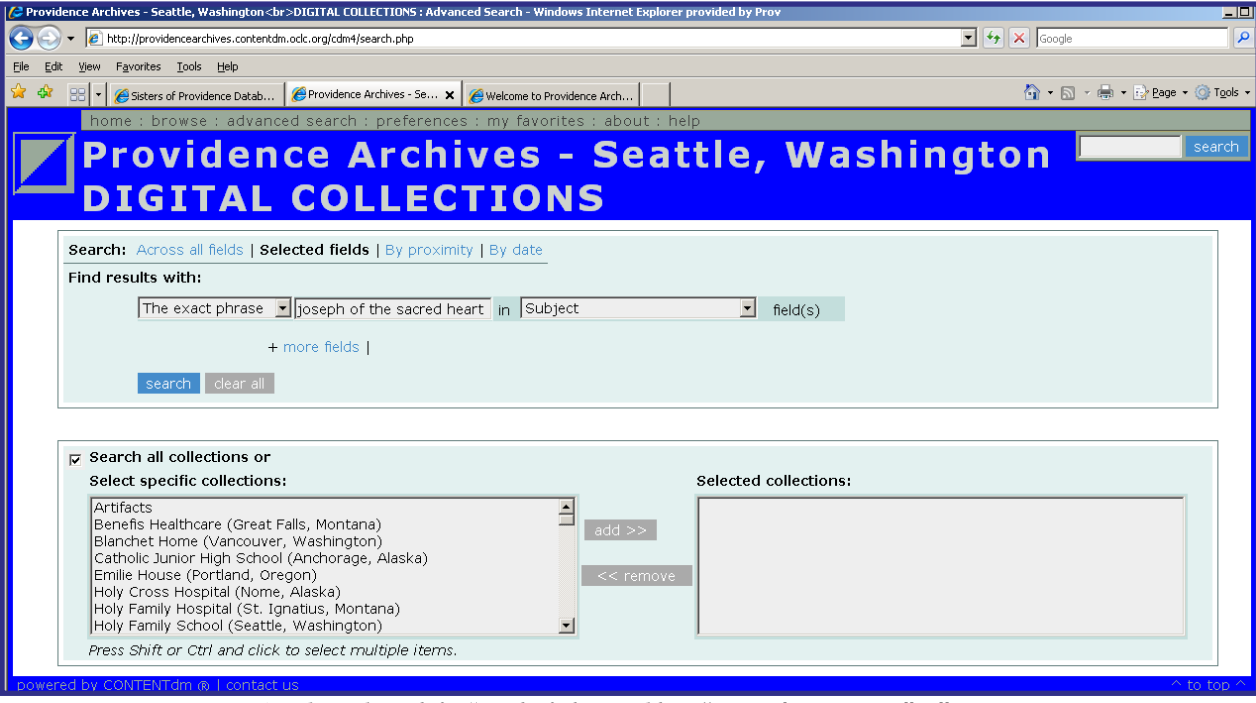

*An advanced search for "joseph of the sacred heart" as a subject, across all collections.*

or search only in specific fields.

A good example of this advanced search feature is if you are searching for a specific Sister of Providence. If you type her name in the general Search box at top right, you may find *continued on next page*

### specific date ranges. *Favorites and Citing*

#### *Images*

When you find images that you are interested in viewing again without searching, there

record, which will generate a separate window with the absolute URL to the item, which can be pasted into an email or any document.

#### *Database continued from page 4*

#### *Preferences*

One very nice feature of the software is that it allows every user to customize the look and some of the behaviors of the database by clicking **Prefer-** see how much of the entire image is showing by looking at the thumbnail to the right of the large image. If an image with portrait orientation is not showing in its entirety, simply click the middle page icon on the toolbar to fit in window. The other page icons allow you to **fit**  questing photograph(s)" box and provide the image number, which is located in the metadata beneath the image (e.g., "53. D38.1"). Providence employees may email me directly (peter. schmid@providence.org) with requests, providing the image number. Also, please take a mo-

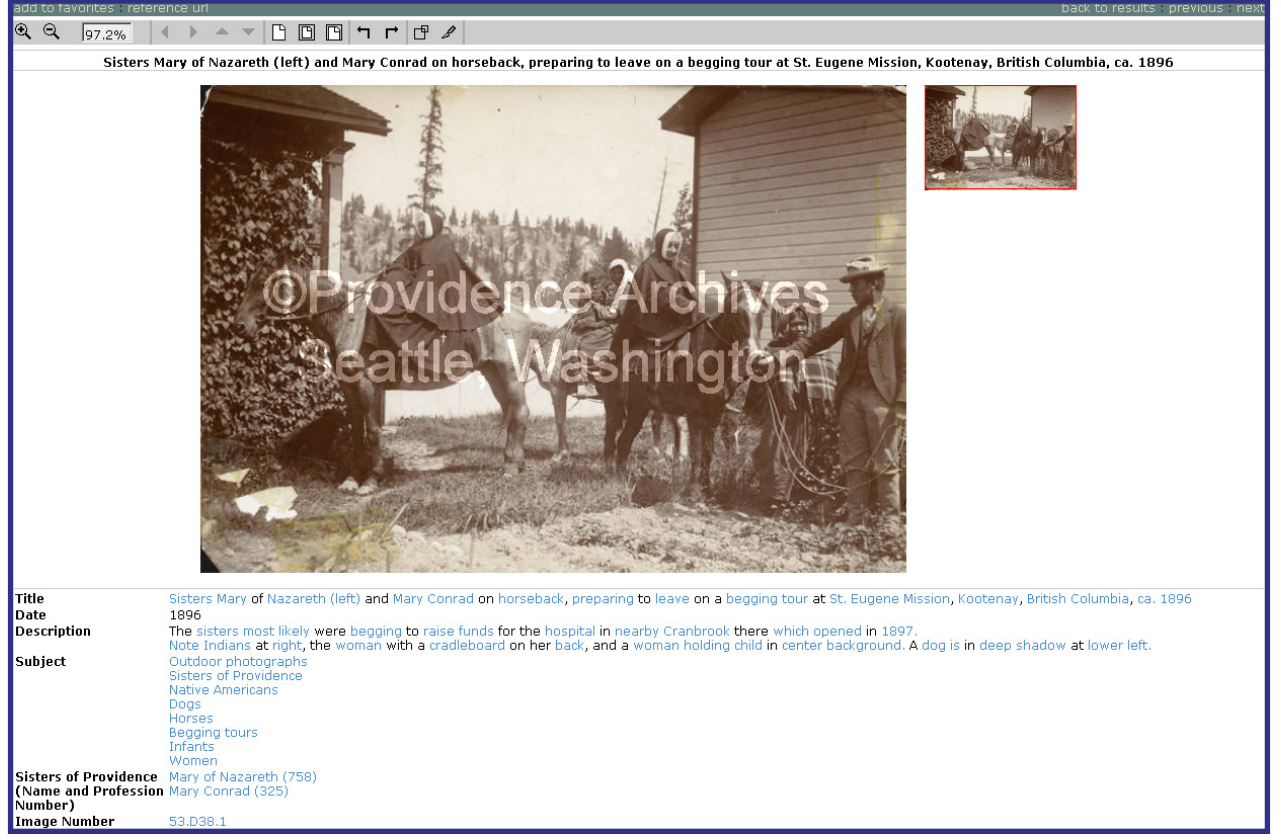

*A CONTENTdm record view, with full image and descriptive information beneath.*

**ences** at the top of the page. You can prioritize how the records are arranged after a query (by date, for example); how the report is viewed (thumbnail images, grid, or description with no image); number of results per page; and even background colors on your favorites page or slideshow.

#### *Image Viewer*

When viewing an image, you will see a toolbar directly above it which allows you to resize, pan, rotate, or clip the image to a new window. Most of the collections are set up by default to show a landscapeoriented image in full. You can

#### **to width** or show **maximum resolution**.

#### *Order <sup>a</sup> Copy*

All images as they appear in the database are watermarked. Users need to make a request for a "clean" copy, fill out any permission forms and pay fees as appropriate. (There are no fees for digital images for Providence Health & Services or religious community projects. However, there are fees for analog prints or other special versions of the resource.) Once you have decided which items you would like, complete the request form, making sure to check the "Re-

ment to read Visual Resources Reproduction guidelines on our website.

#### *Let Us Know!*

And, last but not least, we need to hear from Sisters of Providence, Providence employees, and the general public if you can help identify or correct any information associated with the images in the database! Is the date incorrect? Can you identify people? Do you know more about the event? Or, do you have materials to contribute to Providence Archives? With your help we can further enhance access and availability of Providence history.

# **2010: A Year of Providence Anniversaries**

## **Congratulations to the following facilities celebrating milestone anniversaries as part of Providence Health & Services!**

135 years **§Providence St. Vincent Medical Center**, Portland, Ore. 130 years **§St. Mary Medical Center**, Walla Walla, Wash. 105 years **§Providence Regional Medical Center**, Everett, Wash. 100 years **§St. Thomas Child & Family Center**, Great Falls, Mont. 25 years **§Providence Vincent House**, Seattle, Wash. **§Providence House**, Yakima, Wash. 10 years **§Brookside Manor**, Hood River, Ore.

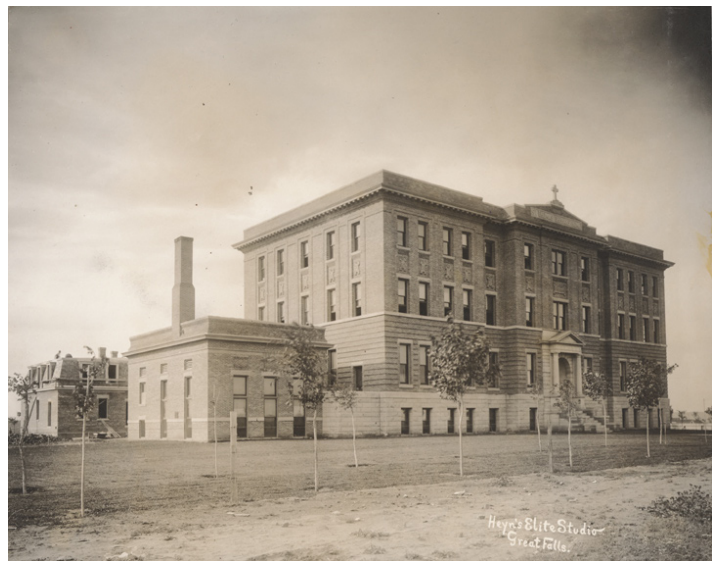

*St. Thomas Home, Great Falls, Montana, soon after completion, ca. 1910. Image #117. A1.30*

Providence Archives 4800 37th Ave SW Seattle WA 98126-2793

*Archivist* Loretta Zwolak Greene, M.A., CA

*Visual Resources Archivist* Peter Schmid, CA

*Associate Archivist* Emily Hughes Dominick, M.A., CA

*Assistant Archivist-Technical* Pam Hedquist

Telephone: 206.937.4600 Fax: 206.923.4001 E-mail: archives@providence.org Internet: www.providence.org/phs/archives

*Past Forward* is published three times annually by Archives staff. Editing and design by Emily Hughes Dominick.

Postage